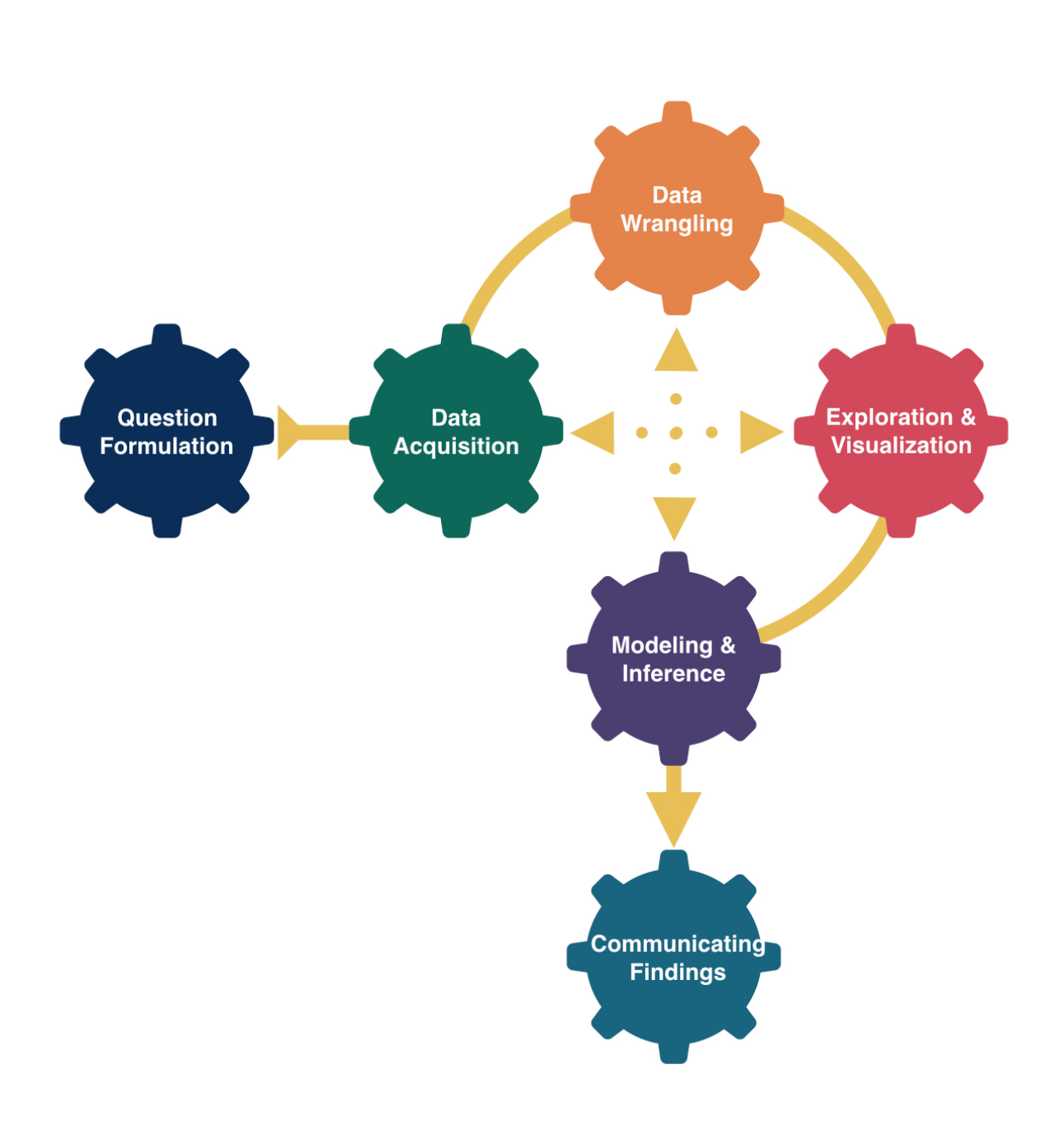

# Data Collection

Kelly McConville Stat 100 Week 4 | Fall 2023

# Announcements

# Goals for Today

Oral practice in section this week.

- Finish up data joins.
- Cover data collection/acquisition.

2

### When to Get Help

 $\odot$  "I have no idea how to do this problem."

 $\rightarrow$  Ask someone to point you to an similar example from the lecture, handouts, and guides.

 $\rightarrow$  Talk it through with someone on the Teaching Team or another Stat 100 student so together we can verbalize the process of going from Q to A.

**If** "I am getting a weird error but really think my code is correct/on the right track/matches the examples from class."

 $\rightarrow$  It is time for a second pair of eyes. Don't stare at the error for over 10 minutes.

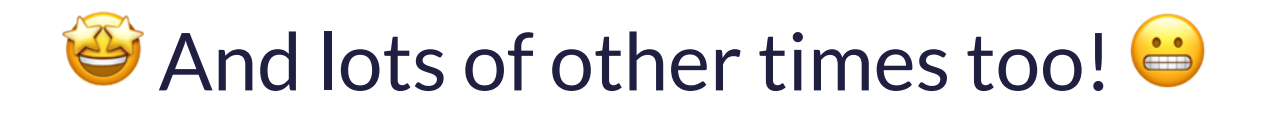

### When to Get Help

Remember:

- $\rightarrow$  Struggling is part of learning.
- $\rightarrow$  But let us help you ensure it is a **productive** struggle.
- $\rightarrow$  Struggling does NOT mean you are bad at stats!

4

# Which Are YOU? Data Visualizer Data Wrangler

### [via GIPHY](https://giphy.com/gifs/netflix-d31vTpVi1LAcDvdm) [via GIPHY](https://giphy.com/gifs/Amalgia-DbaUtl1DcLyrdwhzGJ)

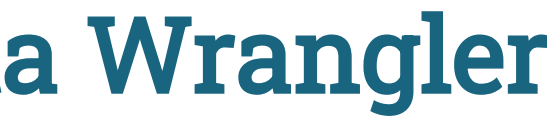

# Load Necessary Packages

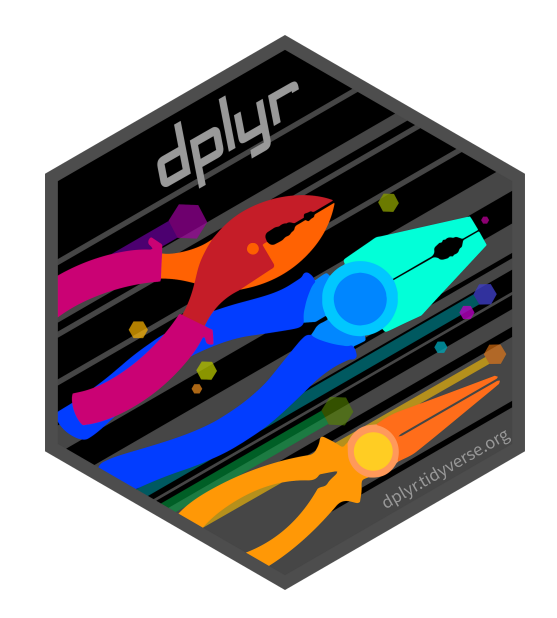

### dplyr is part of this collection of data science packages.

- <span id="page-5-0"></span>[1](#page-5-0) # Load necessary packages
- <span id="page-5-1"></span>[2](#page-5-1) library(tidyverse)

6

BLS Mission: "Measures labor market activity, working conditions, price changes, and productivity in the U.S. economy to support public and private decision making."

# Data Setting: [Bureau of Labor Statistics \(BLS\)](https://www.bls.gov/cex/) Consumer Expenditure Survey

```
1 library(tidyverse)
2
3 ce_raw <- read_csv("data/fmli.csv", 
4 na = c("NA", "."")glimpse(ce_raw)
```
Data: Last quarter of the 2016 BLS Consumer Expenditure Survey.

<span id="page-6-4"></span><span id="page-6-3"></span>Rows: 6,301

Columns: 51 \$ NEWID <chr> "03324174", "03324204", "03324214", "03324244", "03324274", "… \$ PRINEARN <chr> "01", "01", "01", "01", "02", "01", "01", "02", "01", "... \$ FINLWT21 <dbl> 25984.767, 6581.018, 20208.499, 18078.372, 20111.619, 19907.3… \$ FINCBTAX <dbl> 116920, 200, 117000, 0, 2000, 942, 0, 91000, 95000, 40037, 10… \$ BLS URBN <dbl> 1, 1, 1, 1, 1, 1, 1, 1, 2, 1, 1, 1, 1, 1, 1, 1, 1, 1, 1, 1, 1… \$ POPSIZE <dbl> 2, 3, 4, 2, 2, 2, 1, 2, 5, 2, 3, 2, 2, 3, 4, 3, 3, 1, 4, 1, 1… \$ EDUC\_REF <chr> "16", "15", "16", "15", "14", "11", "10", "13", "12", "12", "… \$ EDUCA2 <dbl> 15, 15, 13, NA, NA, NA, NA, 15, 15, 14, 12, 12, NA, NA, NA, 1… \$ AGE REF <dbl> 63, 50, 47, 37, 51, 63, 77, 37, 51, 64, 26, 59, 81, 51, 67, 4… \$ AGE2 <dbl> 50, 47, 46, NA, NA, NA, NA, 36, 53, 67, 44, 62, NA, NA, NA, 4… \$ SEX REF <dbl> 1, 1, 2, 1, 2, 1, 2, 1, 1, 2, 2, 2, 2, 2, 2, 2, 2, 2, 1, 2, 1… \$ SEX2 <dbl> 2, 2, 1, NA, NA, NA, NA, 2, 2, 1, 1, NA, NA, NA, 1, NA, 1,... \$ REF RACE <dbl> 1, 4, 2, 1, 1, 1, 1, 1, 1, 1, 1, 1, 1, 1, 2, 1, 1, 1, 1, 1… \$ RACE2 <dbl> 1 4 1 NA NA NA NA 1 1 1 1 1 NA NA NA 2 NA 1 <sup>7</sup>

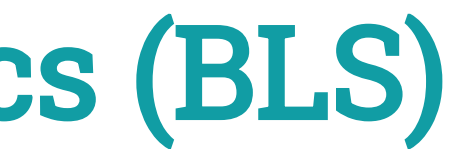

# CE Data

- Household survey but data are also collected on individuals
	- $\blacksquare$  fmli: household data
	- memi: household member-level data

```
1 fmli <- read csv("data/fmli.csv",
2 na = c("NA", "."") 8>83 select(NEWID, PRINEARN, FINCBTAX,
4 BLS URBN, HIGH EDU)
5 memi <- read_csv("data/memi.csv", 
6 na = c("NA", "."") %>%
7 select(NEWID, MEMBNO, AGE, SEX, EARNTYPE)
8
9 fmli <- mutate(fmli, PRINEARN = as.integer(PRINEARN))
```
<span id="page-7-8"></span><span id="page-7-7"></span><span id="page-7-6"></span><span id="page-7-5"></span>• Want to add variables on the **principal earner** from the member data frame to the household data frame

# Smaller Sets of CE Data

<span id="page-8-4"></span><span id="page-8-3"></span><span id="page-8-2"></span><span id="page-8-1"></span><span id="page-8-0"></span>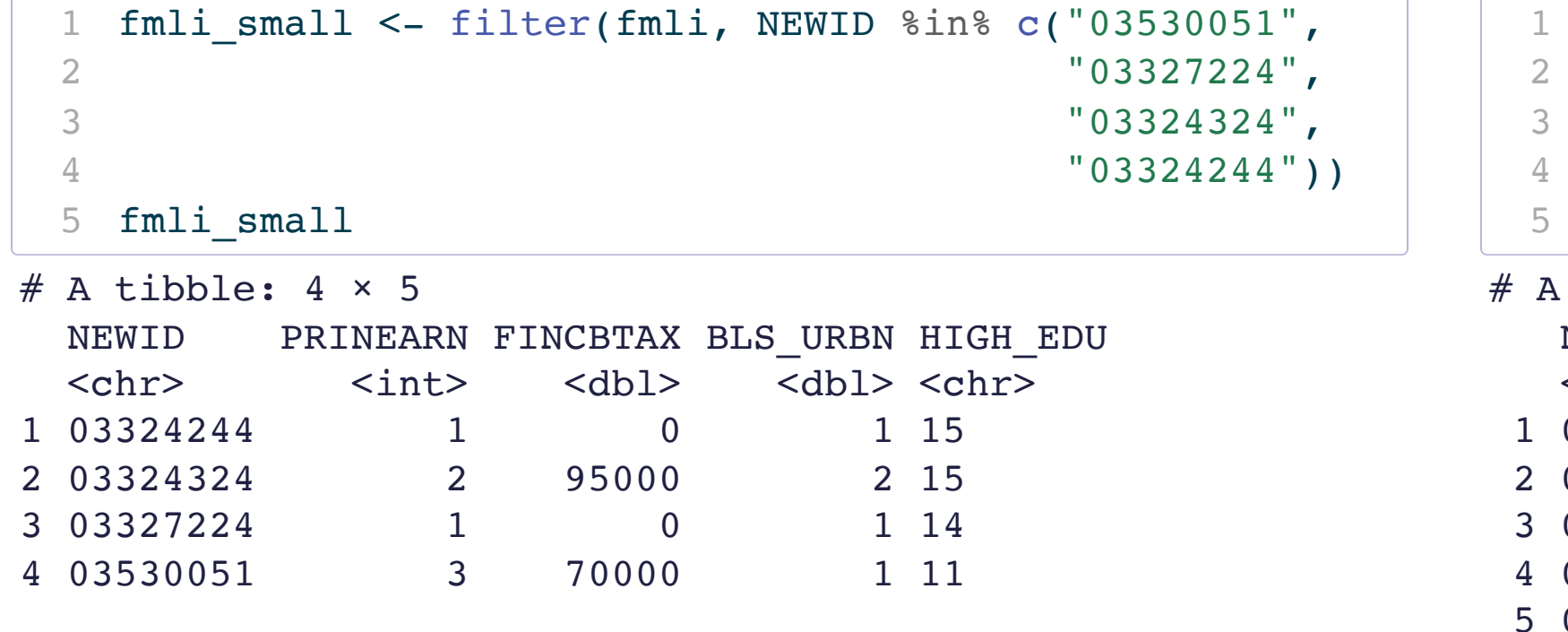

 $n$  e c("0353005[1](#page-8-5)", "03327224", "03324324", "03324244"))

<span id="page-8-9"></span><span id="page-8-8"></span><span id="page-8-7"></span><span id="page-8-6"></span><span id="page-8-5"></span>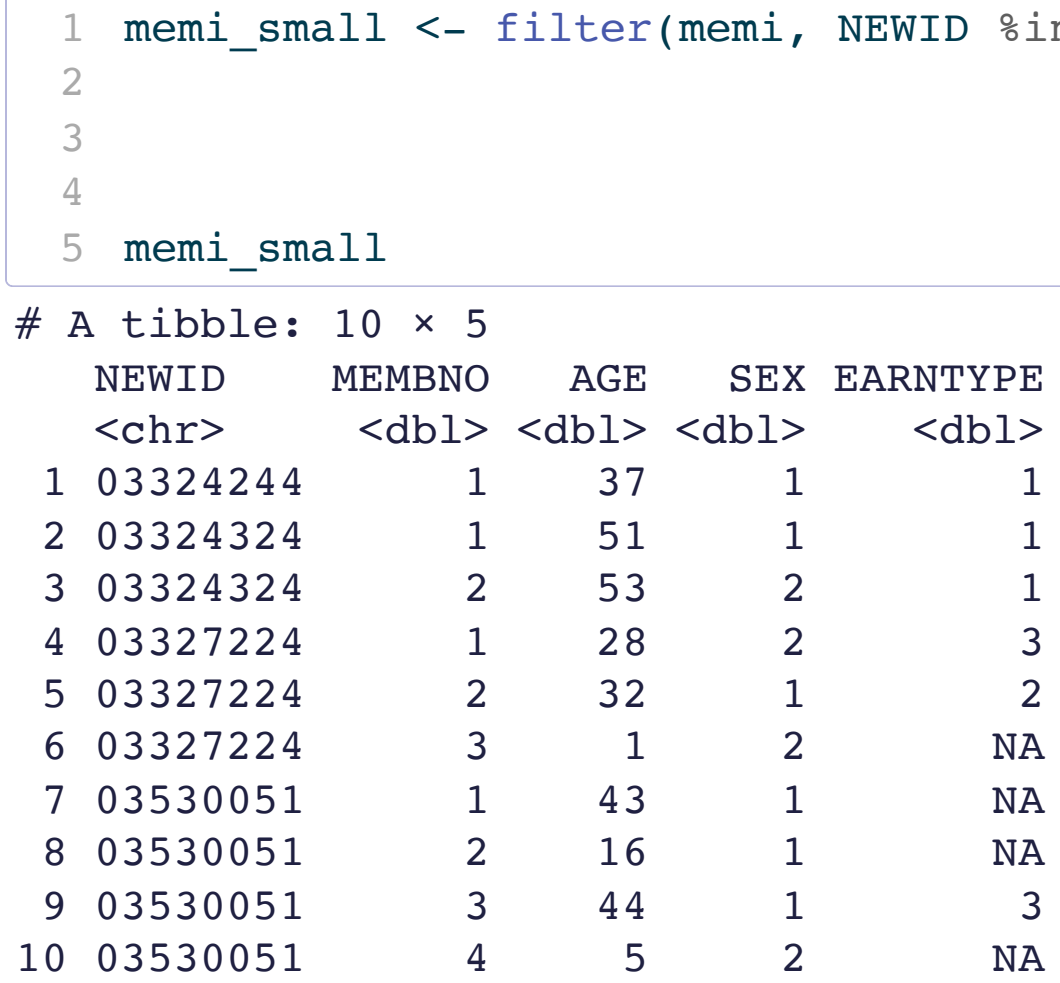

# Look at the Possible Joins

<span id="page-9-0"></span>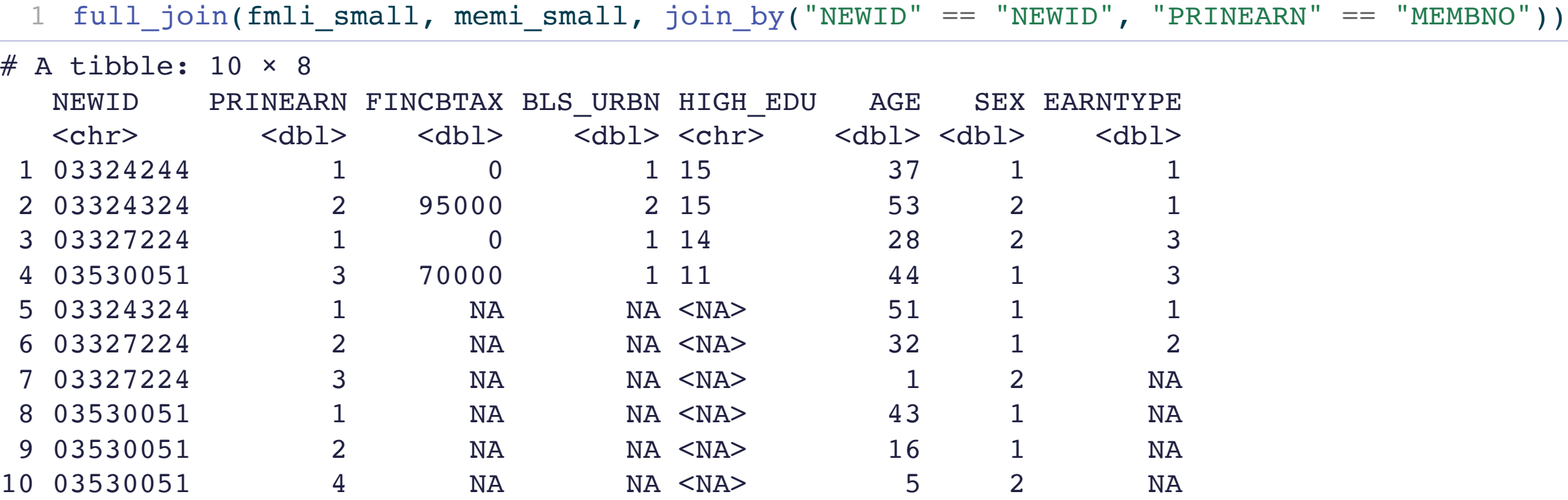

# Joining Tips

- <span id="page-10-0"></span>fmli <- left\_join(fmli, memi, join by("NEWID" == "NEWID", "PRINEARN" == "MEMBNO"))
- FIRST: conceptualize for yourself what you think you want the final dataset to look like!
- Check initial dimensions and final dimensions.
- Use variable names when joining even if they are the same.

# Naming Wrangled Data

Should I name my new dataframe ce or ce1?

- *My* answer:
	- If Is your new dataset structurally different? If so, give it a new name.
	- Are you removing values you will need for a future analysis within the same document? If so, give it a **new name**.
	- Are you just adding to or cleaning the data? If so, then write over the original.

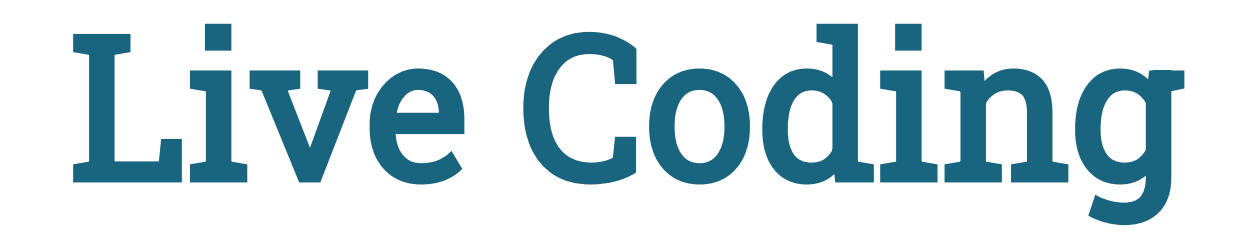

14

### Sage Advice from ModernDive

"Crucial: Unless you are very confident in what you are doing, it is worthwhile not starting to code right away. Rather, first sketch out on paper all the necessary data wrangling steps not using exact code, but rather high-level pseudocode that is informal yet detailed enough to articulate what you are doing. This way you won't confuse what you are trying to do (the algorithm) with how you are going to do it (writing dplyr code)."

# Now for Data Collection

- 
- 
- 
- 
- 
- 
- 
- 
- 
- - -
		-
		-
		-
		-
		-
		- -
- 
- 
- 
- 
- - -
- 
- 
- 
- 
- -
	-
	-
- 
- 
- 
- -
- - -
- 
- 
- 
- 
- 
- 
- 
- 
- 
- 
- 
- 
- 
- 
- 
- 
- 
- 
- 
- 
- 
- 
- 
- 
- 
- 
- 

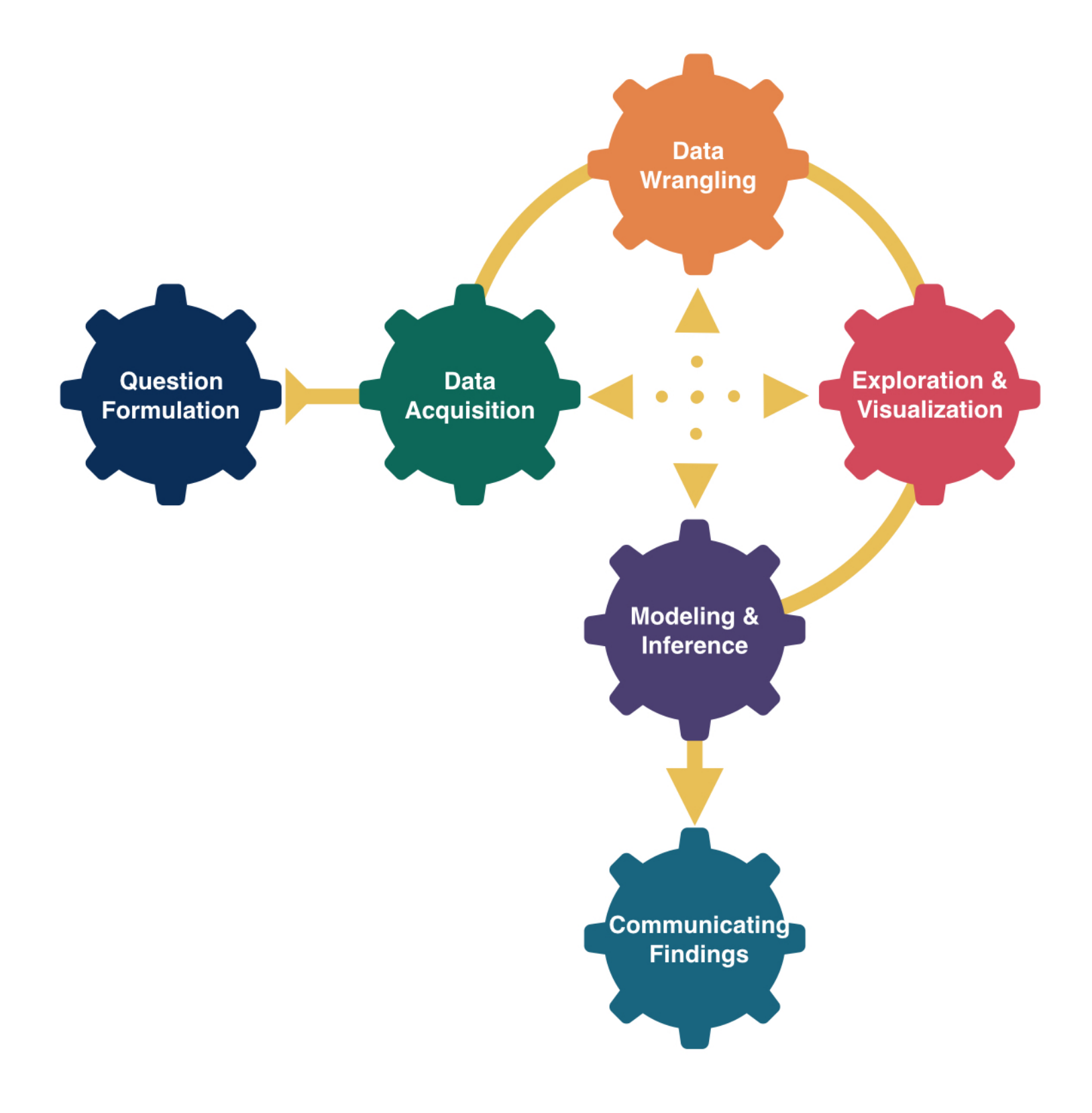

# Motivating Our Discussion of Data Collection

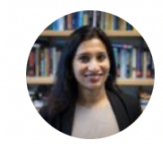

**Bhramar Mukherjee** @BhramarBioStat

After reviewing many papers on COVID-19, my singlemost realization is, taking a sampling and study design course should be a requirement for anyone planning or conducting a study. Be it a clinician or a computer scientist, you need to think about who is in your sample.

 $\bullet\bullet\bullet$ 

12:01 PM · Feb 9, 2022 · Twitter for Android

29 Retweets 2 Ouote Tweets 178 Likes

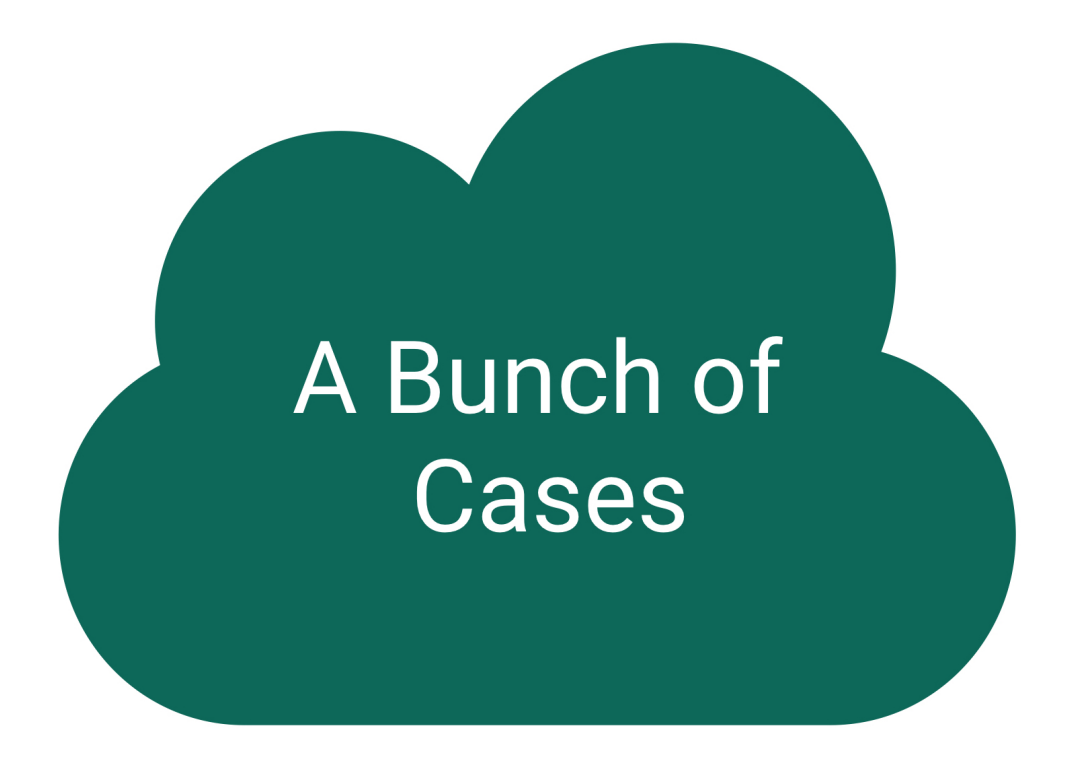

### Key questions:

- What evidence is there that the data are representative?
- Who is present? Who is absent?
- Who is overrepresented? Who is underrepresented?

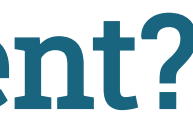

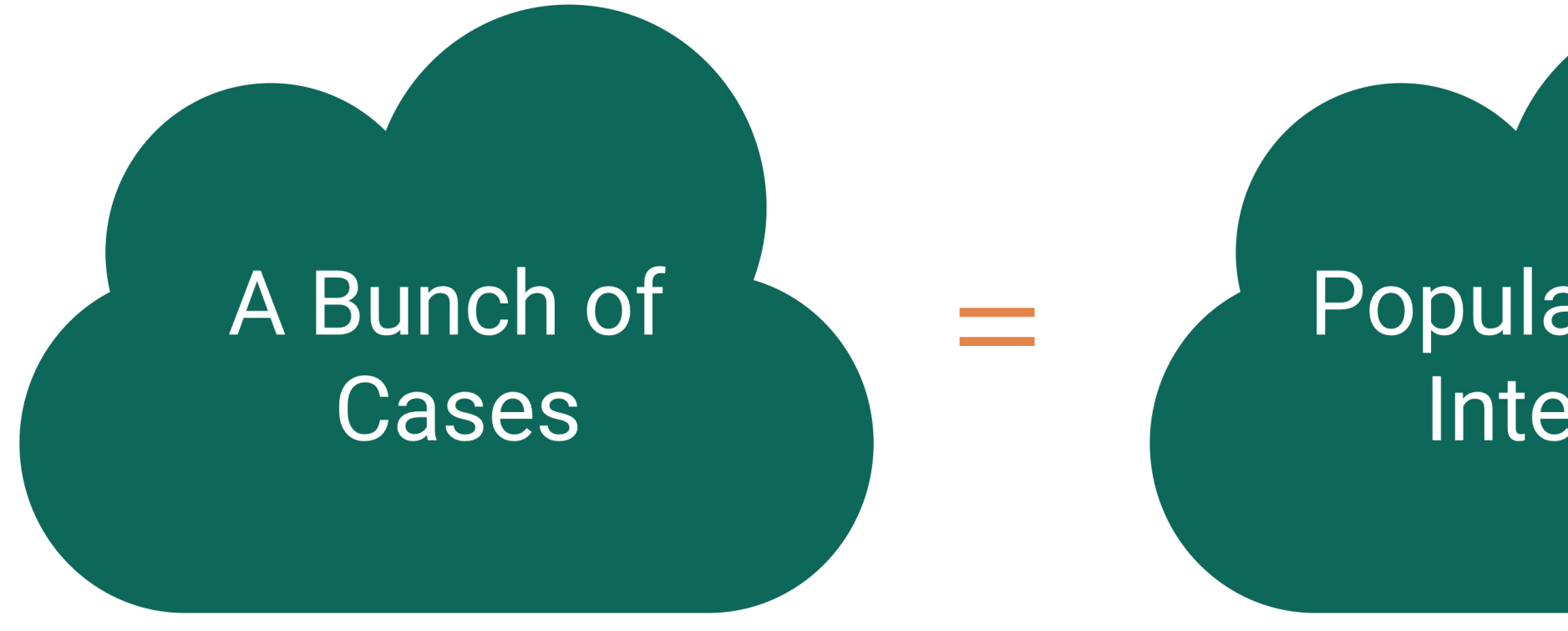

Census: We have data on the whole population!

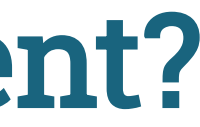

### **Population of** Interest

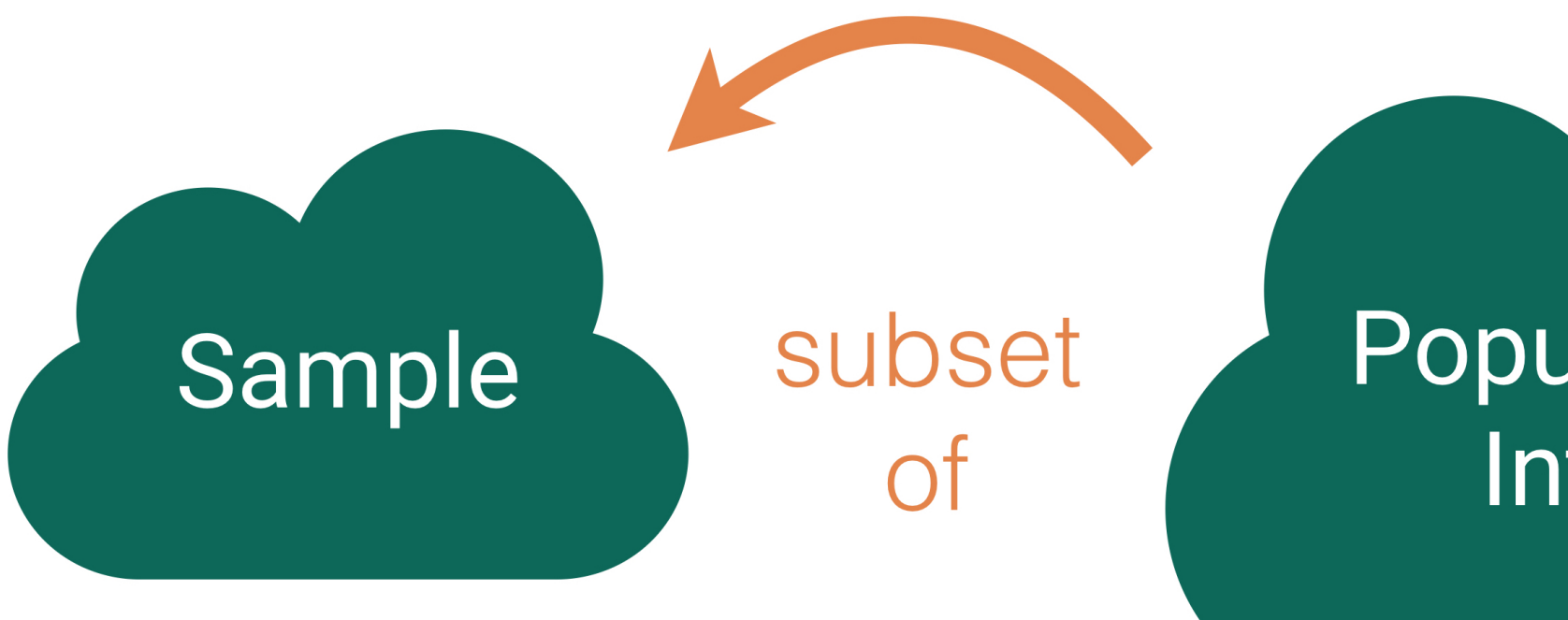

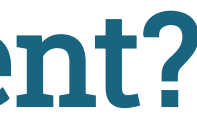

### **Population of** Interest

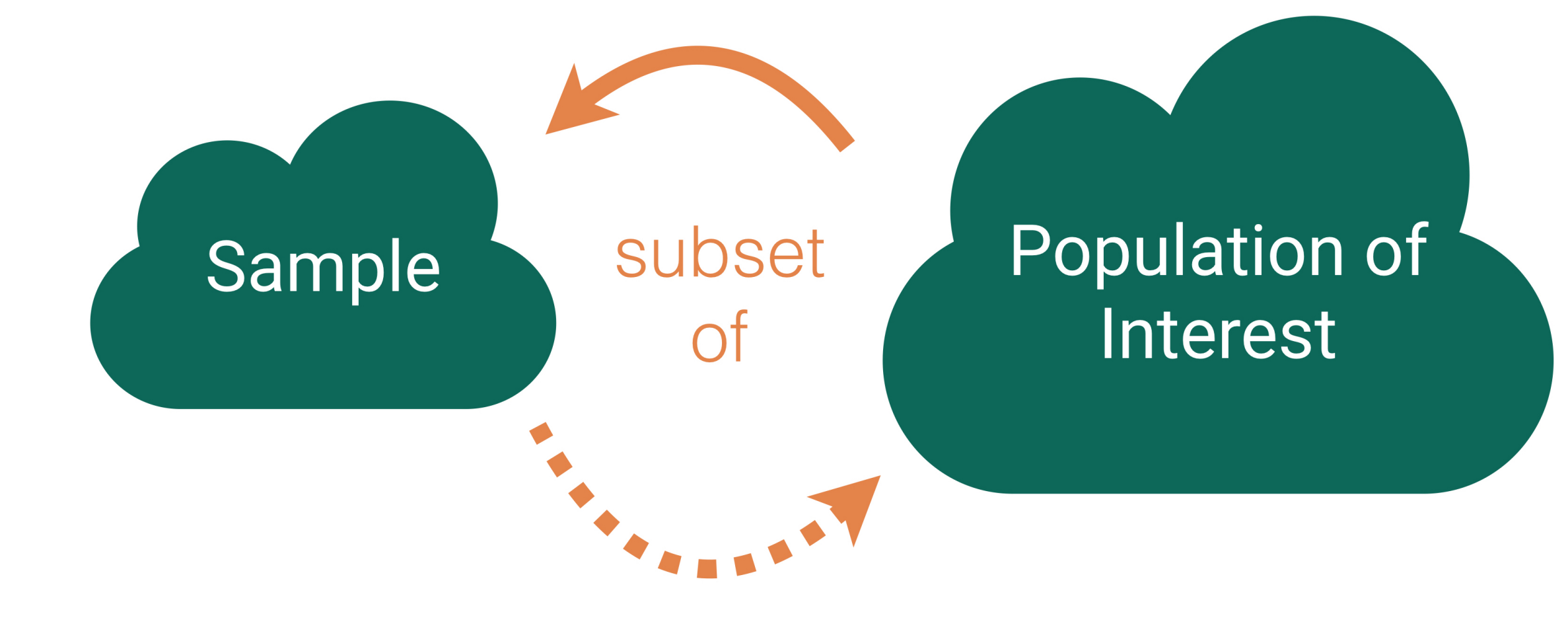

### Key questions:

- What evidence is there that the sample is representative of the population?
- Who is present? Who is absent?
- Who is overrepresented? Who is underrepresented?

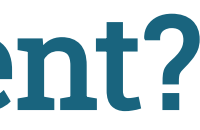

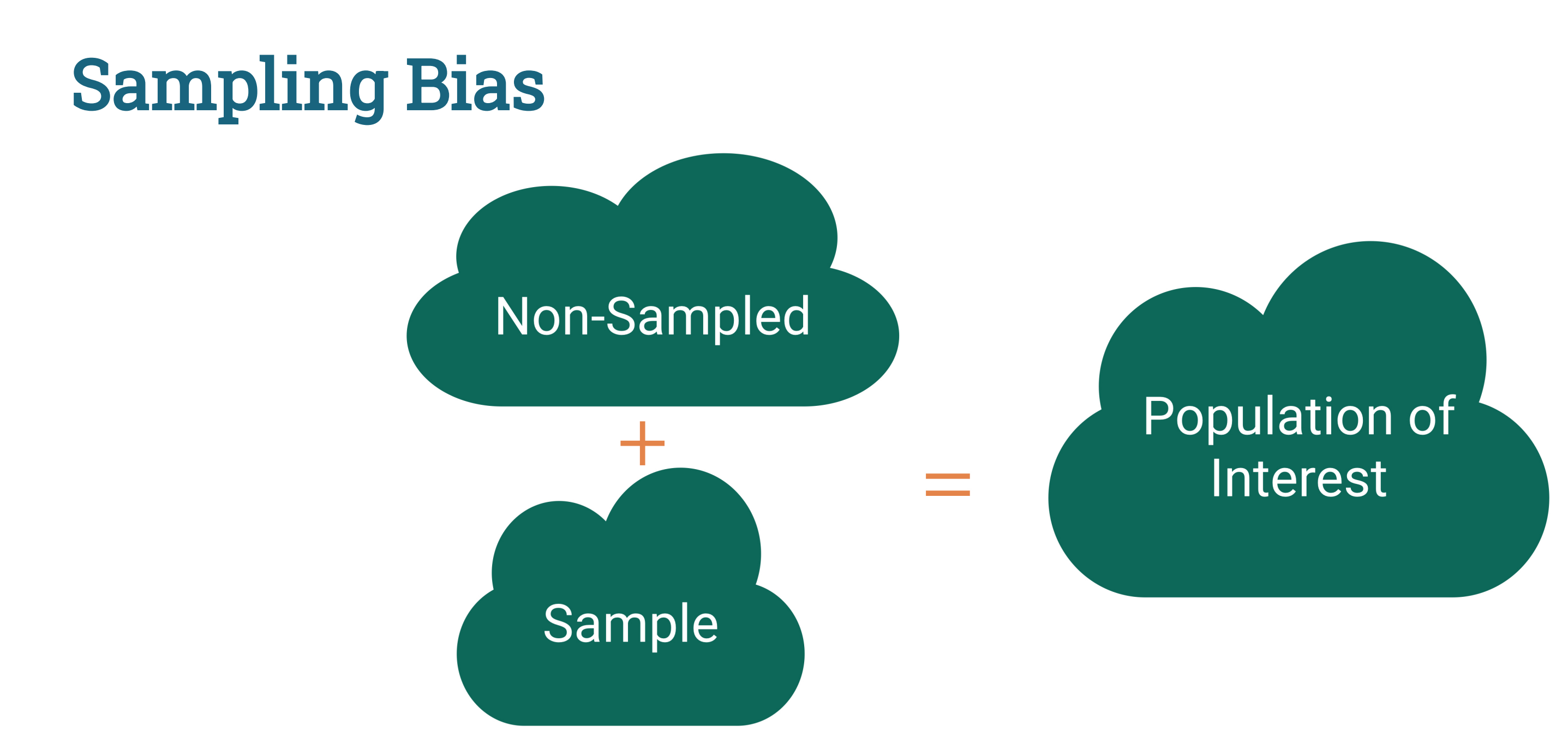

Sampling bias: When the sampled units are systematically different from the non-sampled units on the variables of interest.

### Sampling Bias Example

The Literary Digest was a political magazine that correctly predicted the presidential outcomes from 1916 to 1932. In 1936, they conducted the most extensive (to that date) public opinion poll. They mailed questionnaires to over 10 million people (about 1/3 of US households) whose names and addresses they obtained from telephone books and vehicle registration lists.

Population of Interest:

Sample:

Sampling bias:

# Random Sampling

Use random sampling (a random mechanism for selecting cases from the population) to remove sampling bias.

Types of random sampling

- Simple random sampling
- Cluster sampling
- Stratified random sampling
- Systematic sampling

Why aren't all samples generated using simple random sampling?

### US Forest Inventory and Analysis Program

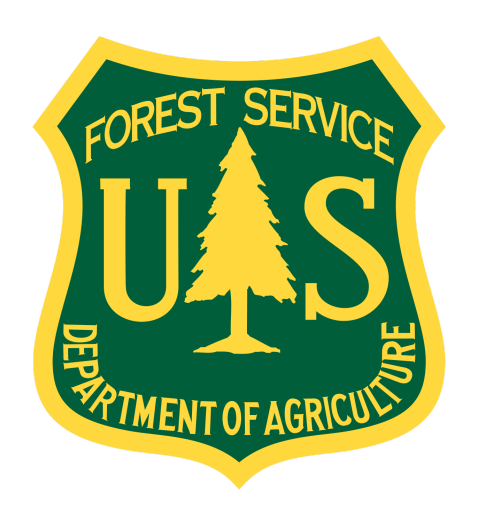

Mission: "Make and keep current a comprehensive inventory and analysis of the present and prospective conditions of and requirements for the renewable resources of the forest and rangelands of the US."

Need a random sample of ground plots to say something about the state of our nation's forests!

### FIA: Simple Random Sampling

- Break the landscape up into equally sized plots (~1 acre).
- Number each plot from 1 to 6,755,200.
- Use a random mechanism to sample a plot for about every 6,000 acres.

```
1:6755200, size = 1126) %>%
 head()
```

```
[1] 6282515 4988998 664171 2848492 6038044 5976598
```
Thoughts on this sampling design?

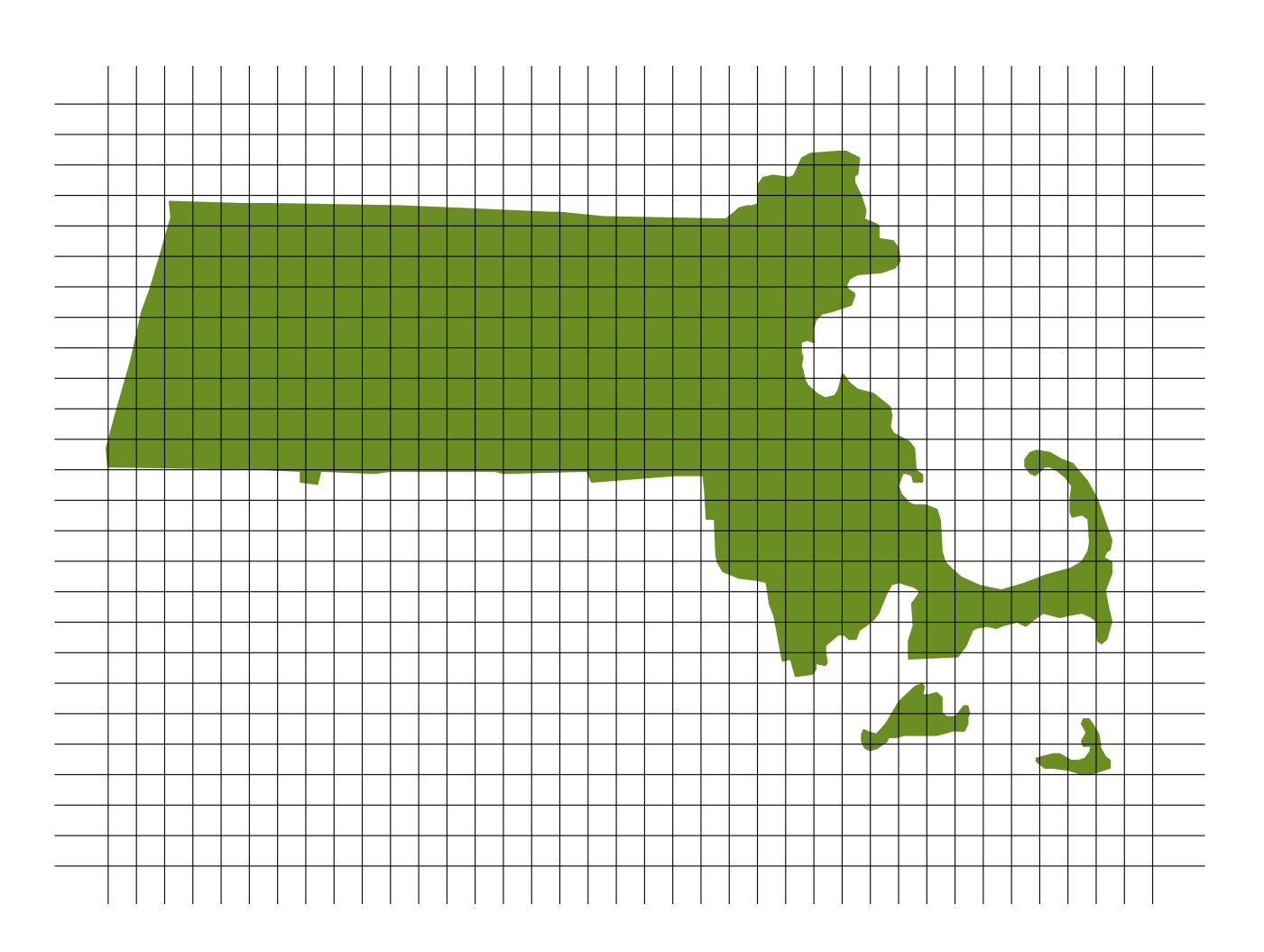

### FIA: Cluster Random Sampling

- Break the landscape up into equally sized plots (~1 acre).
- Put each plot in a cluster.
	- For our example: cluster  $=$  county.
- Number each cluster.
- Use a random mechanism to sample 2 clusters.
- Sample all plots in those 2 clusters.

```
1:14, size = 2)
```
[1] 6 3

Thoughts on this sampling design?

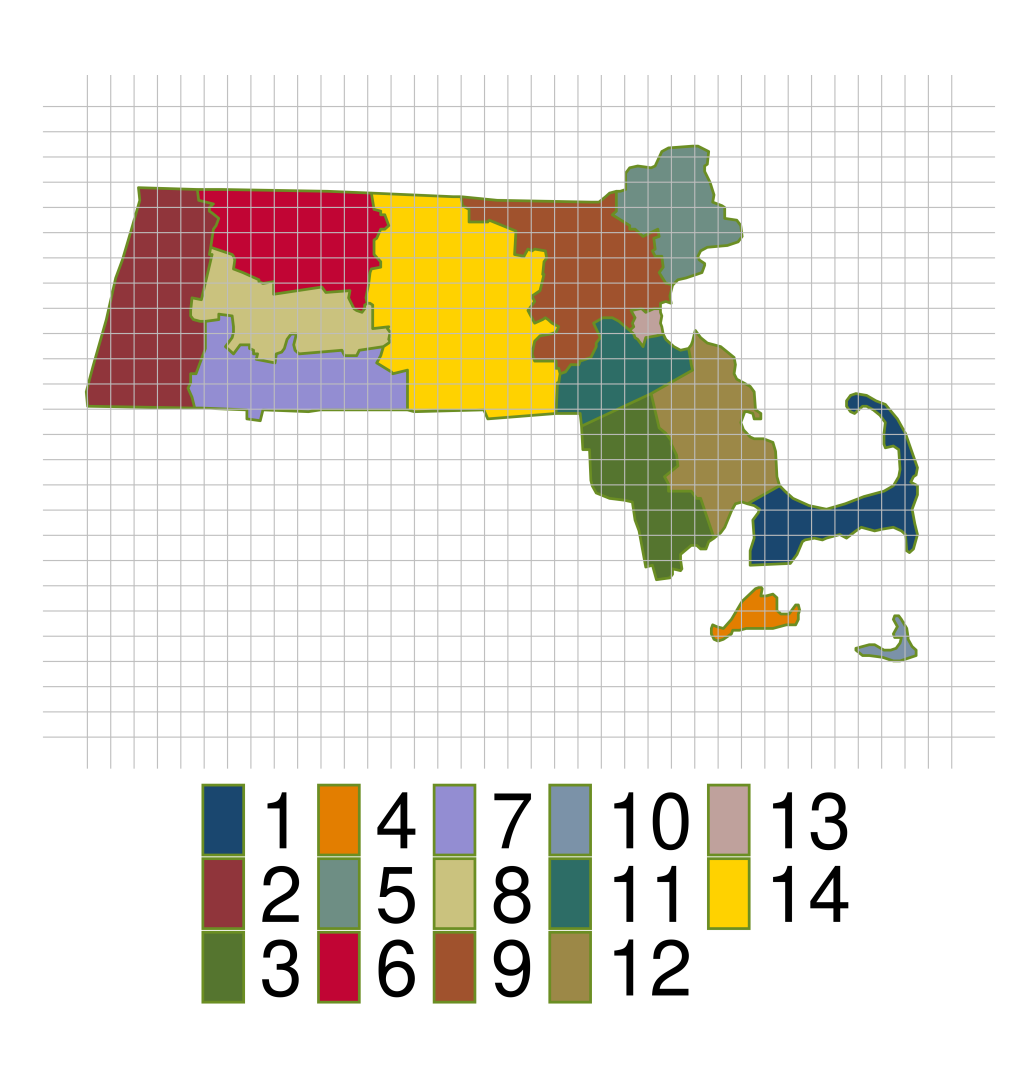

### FIA: Cluster Random Sampling

- Break the landscape up into equally sized plots  $({\sim}1$  acre).
- Put each plot in a cluster.
	- For our example: cluster  $=$  county.
- Number each cluster.
- Use a random mechanism to sample 2 clusters.
- Take a simple random sample within the sampled clusters.

```
1:14, size = 2)
```
<span id="page-27-1"></span>[1] 8 1

```
1:--, size = ---)
```
Subsampling within each sampled cluster is much more common than subsampling the whole sampled cluster!

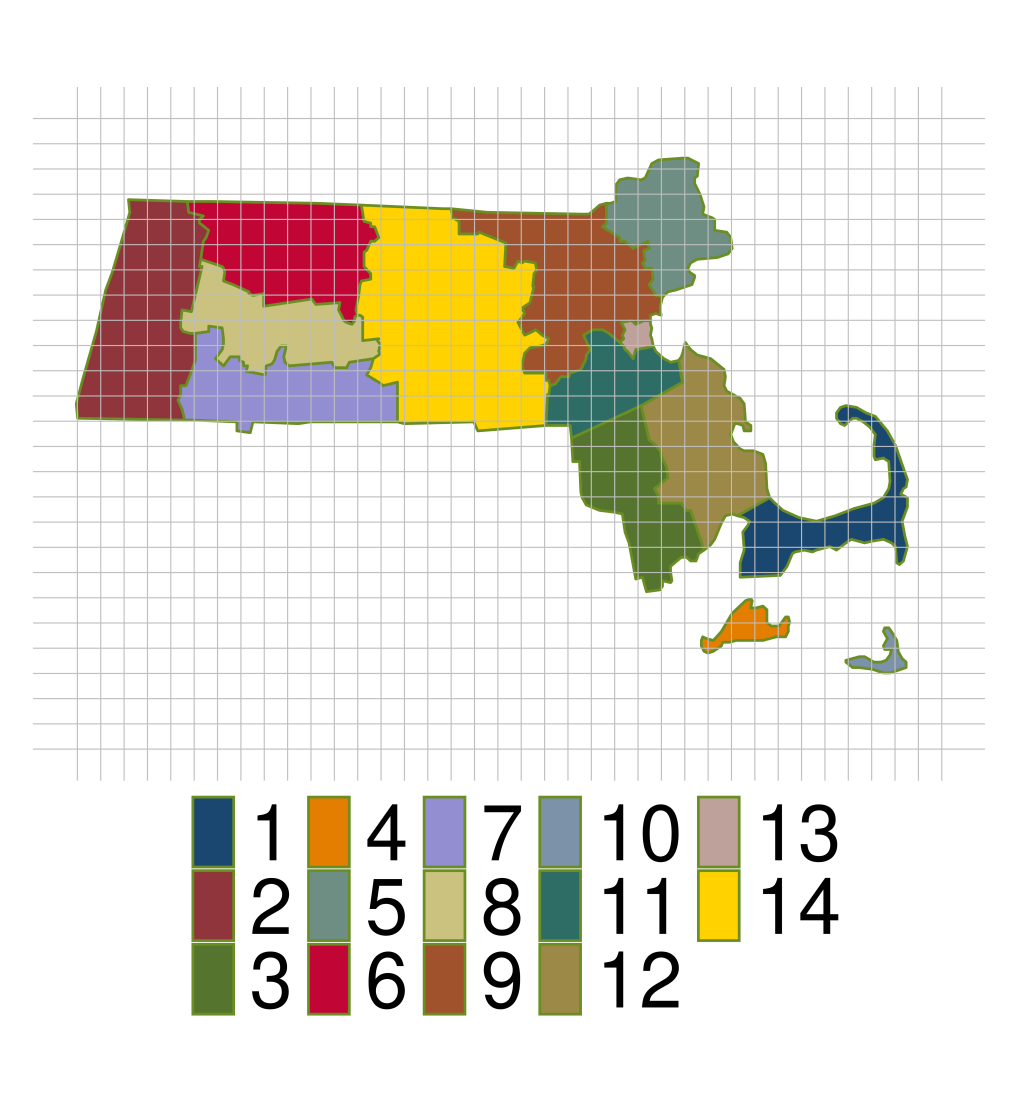

### FIA: Cluster Random Sampling

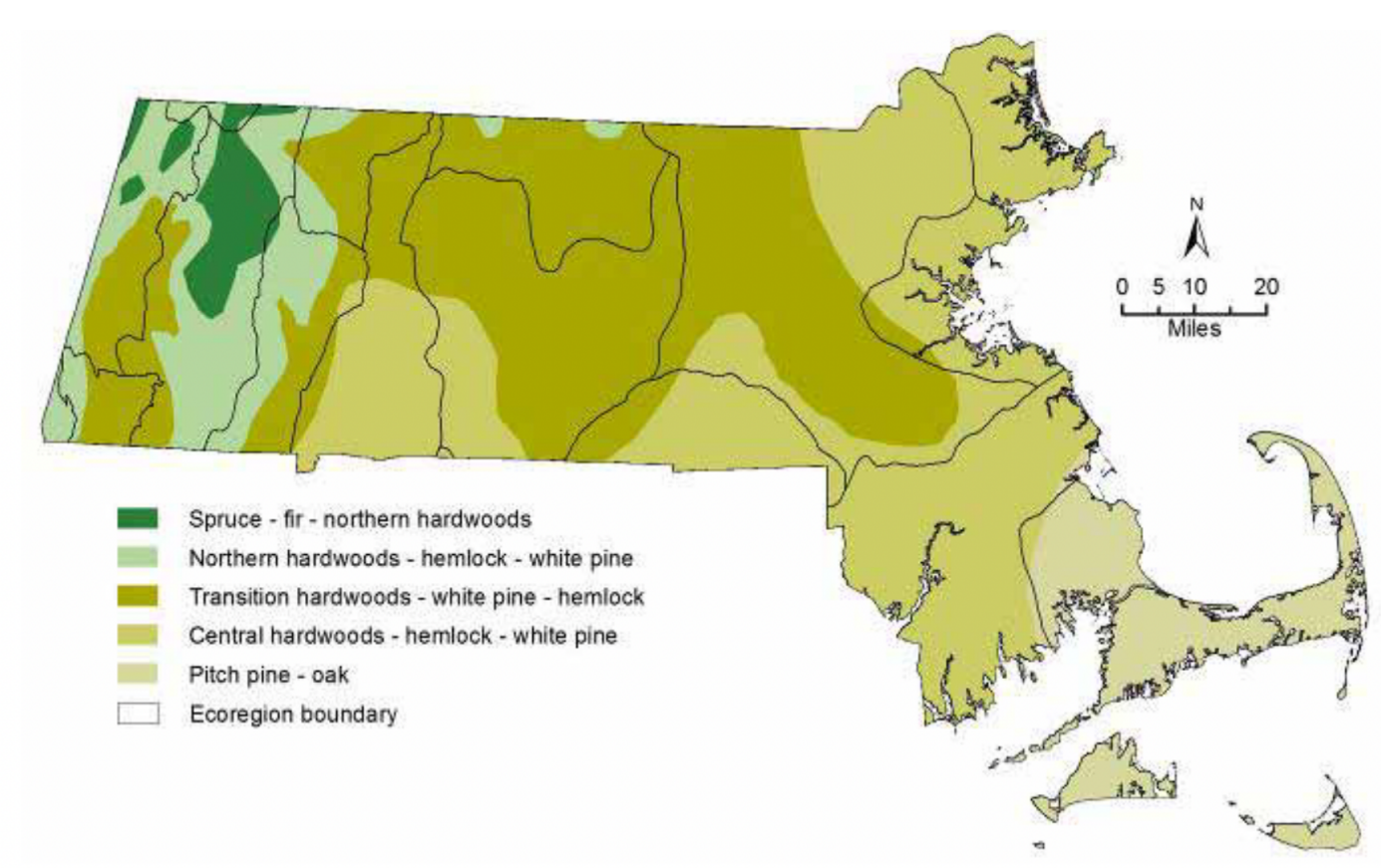

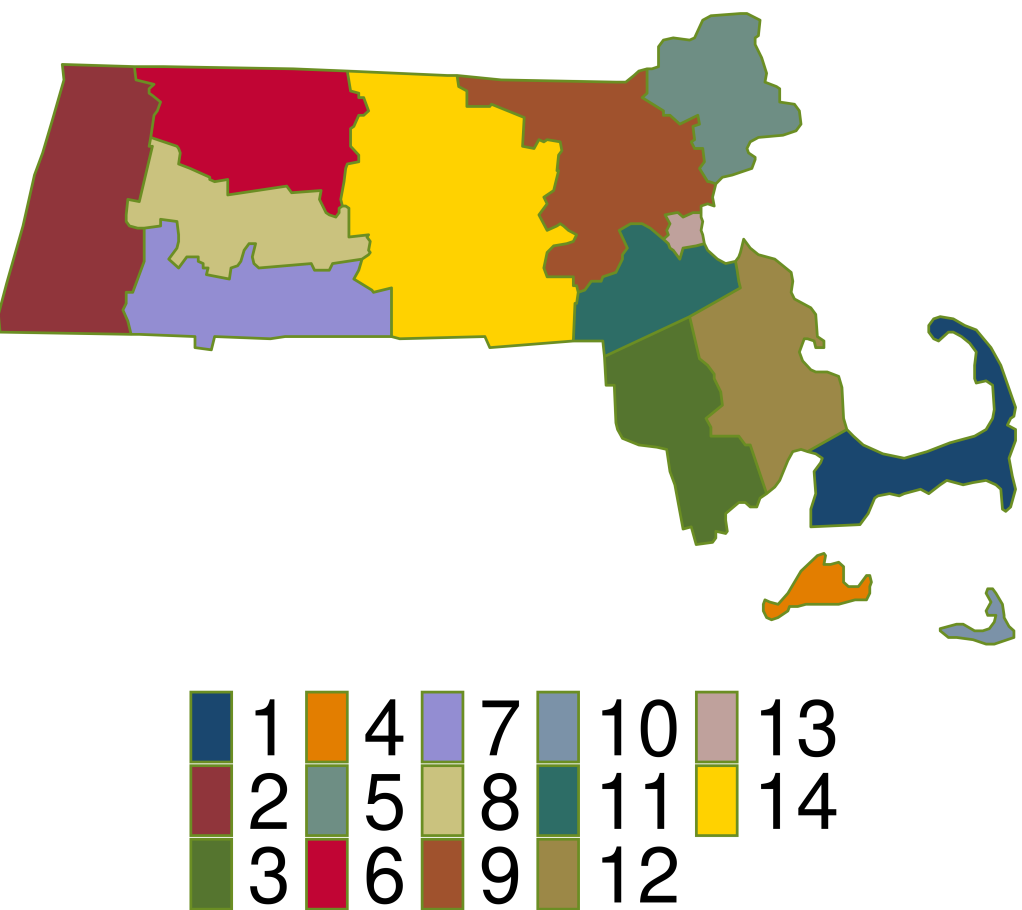

Figure I.4. Massachusetts forest types (modified from Westveld et al., 1956).

- Are our clusters based on counties homogeneous?
- Why is homogeneity important for cluster sampling?

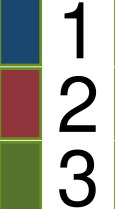

### FIA: Stratified Random Sampling

- Break the landscape up into equally sized plots  $({\sim}1$  acre).
- Put each plot in a stratum.
	- For our example: stratum  $=$  county.
- Take a simple random sample within every stratum.
	- Don't have to be equally sized!

```
# Do this for each stratum
2 sample(x = 1:---, size = ---)
```
<span id="page-29-1"></span>Thoughts on this sampling design?

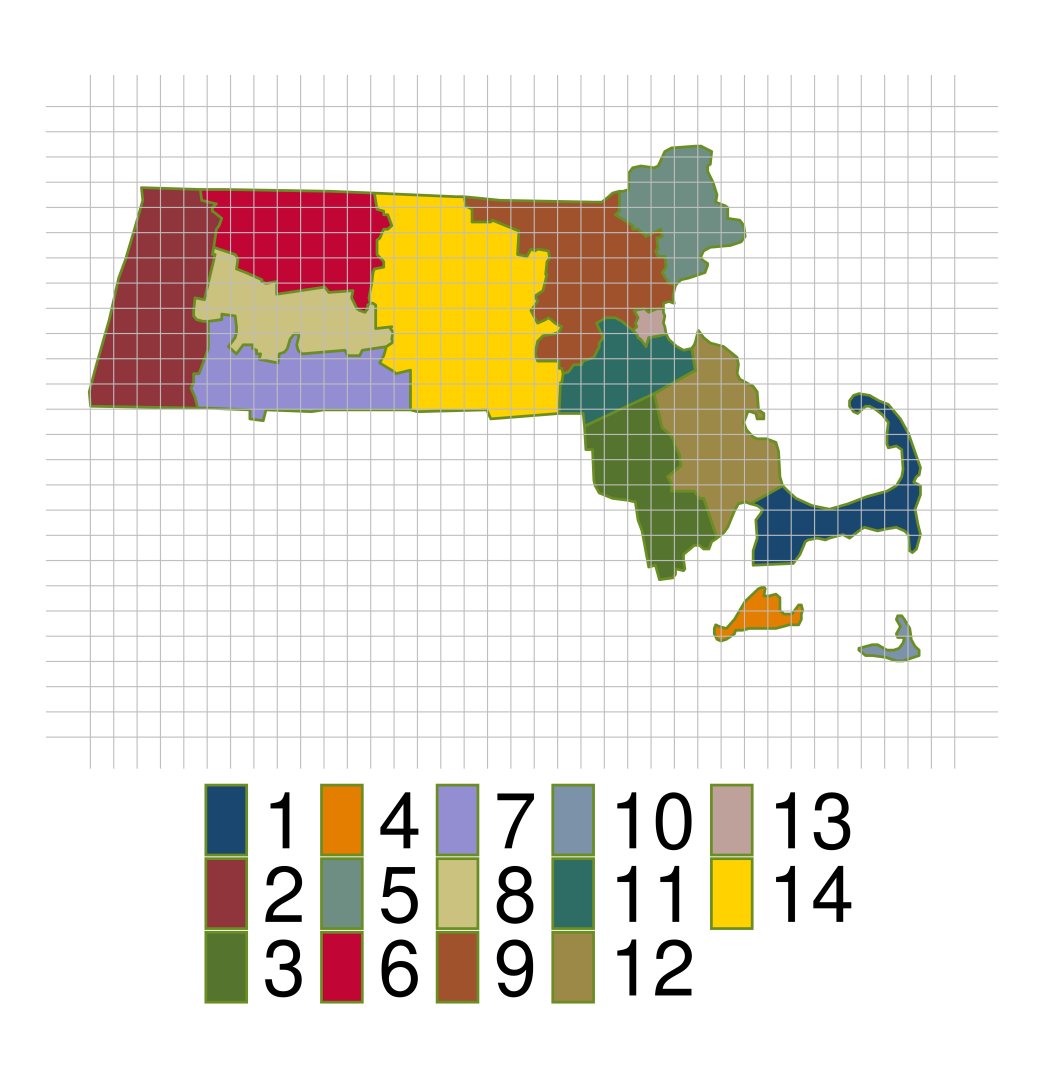

### FIA: Systematic Random Sampling

This is FIA's actual sampling design (okay, slightly simplified).

- Break the landscape up into equally sized plots  $({\sim}1$  acre).
- Number each plot from 1 to 6,755,200.
- Use a random mechanism to pick starting point. Then sample about once every 6000 acres.

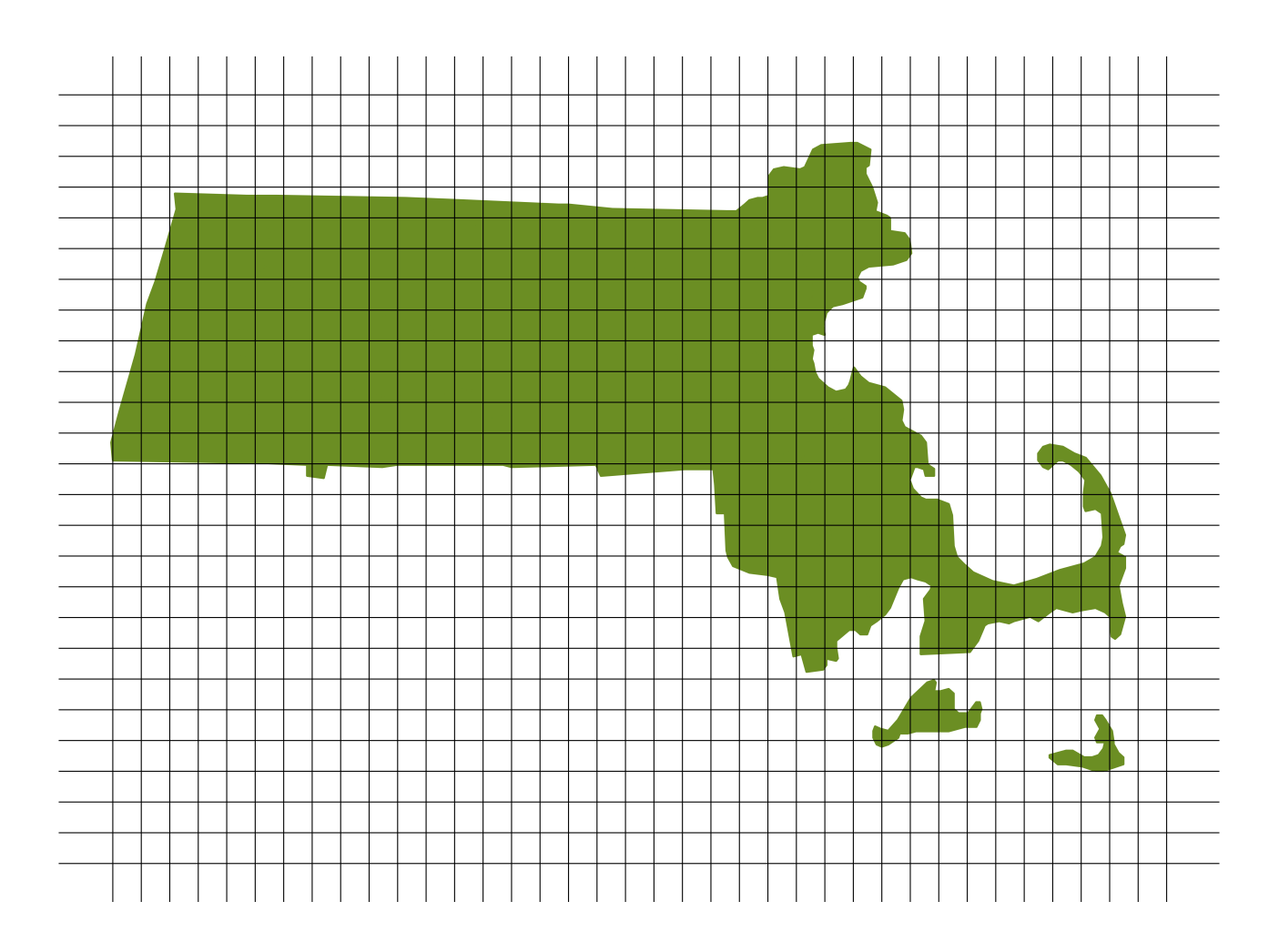

```
1:6755200, size = 1)
```
[1] 1644988

Why is this design **better** than simple random sampling?

### National Health and Nutrition Examination Survey

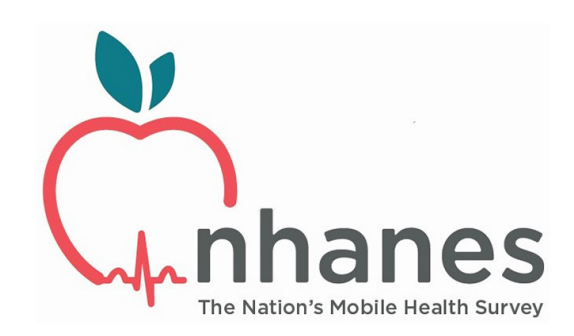

How are these data collected?

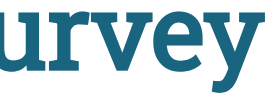

Mission: "Assess the health and nutritional status of adults and children in the United States."

### NHANES Sampling Design

- Stage 1: US is stratified by geography and distribution of minority populations. Counties are randomly selected within each stratum.
- Stage 2: From the sampled counties, city blocks are randomly selected. (City blocks are clusters.)
- Stage 3: From sampled city blocks, households are randomly selected. (Households are clusters.)
- Stage 4: From sampled households, people are randomly selected. For the sampled households, a mobile health vehicle goes to the house and medical professionals take the necessary measurements.

Why don't they use simple random sampling?

### Careful Using Non-Simple Random Sample Data

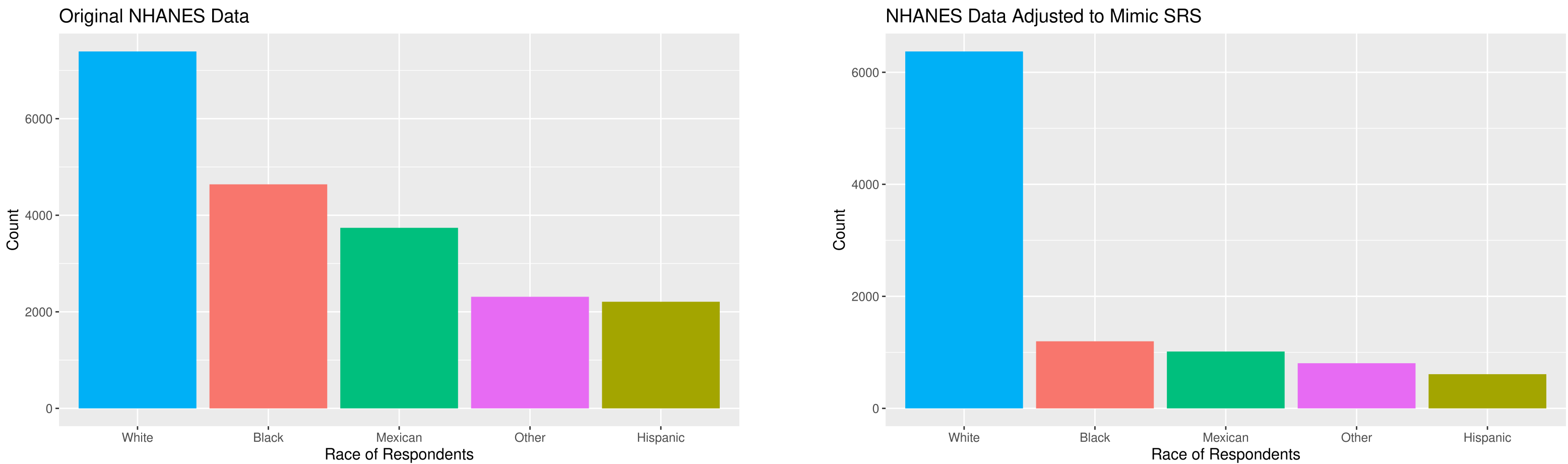

• If you are dealing with data collected using a complex sampling design, I'd recommend taking an additional stats course, like Stat 160: Intro to Survey Sampling & Estimation!

Detour: Data Ethics

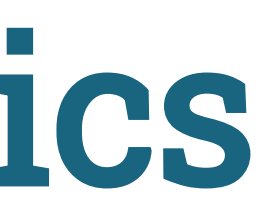

### Data Ethics

"Good statistical practice is fundamentally based on transparent assumptions, reproducible results, and valid interpretations." – Committee on Professional Ethics of the American Statistical Association (ASA)

The ASA has created "Ethical [Guidelines](https://www.amstat.org/ASA/Your-Career/Ethical-Guidelines-for-Statistical-Practice.aspx) for Statistical Practice"

- $\rightarrow$  These guidelines are for EVERYONE doing statistical work.
- $\rightarrow$  There are ethical decisions at all steps of the Data Analysis Process.
- $\rightarrow$  We will periodically refer to specific guidelines throughout this class.

"Above all, professionalism in statistical practice presumes the goal of advancing knowledge while avoiding harm; using statistics in pursuit of unethical ends is inherently unethical."

# Responsibilities to Research Subjects

"The ethical statistician protects and respects the rights and interests of human and animal subjects at all stages of their involvement in a project. This includes respondents to the census or to surveys, those whose data are contained in administrative records, and subjects of physically or psychologically invasive research."

### Responsibilities to Research Subjects

Why do you think the Age variable maxes out at 80?

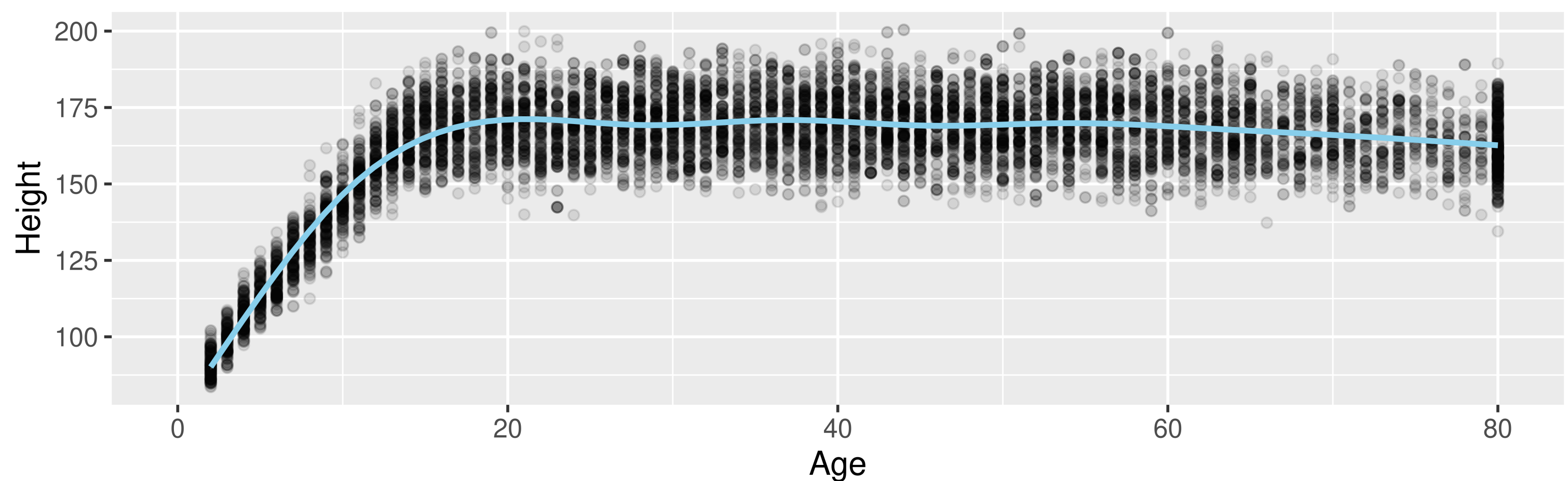

**NHANES: Age versus Height** 

"Protects the privacy and confidentiality of research subjects and data concerning them, whether obtained from the subjects directly, other persons, or existing records."

# Detour from Our Detour

```
1 library(tidyverse)
2 library(NHANES)
3
4 ggplot(data = NHANES, 
5 mapping = aes(x = Age,
6 y = Height) +
7 geom_point(alpha = 0.1) +
8 geom_smooth(color = "skyblue")
```
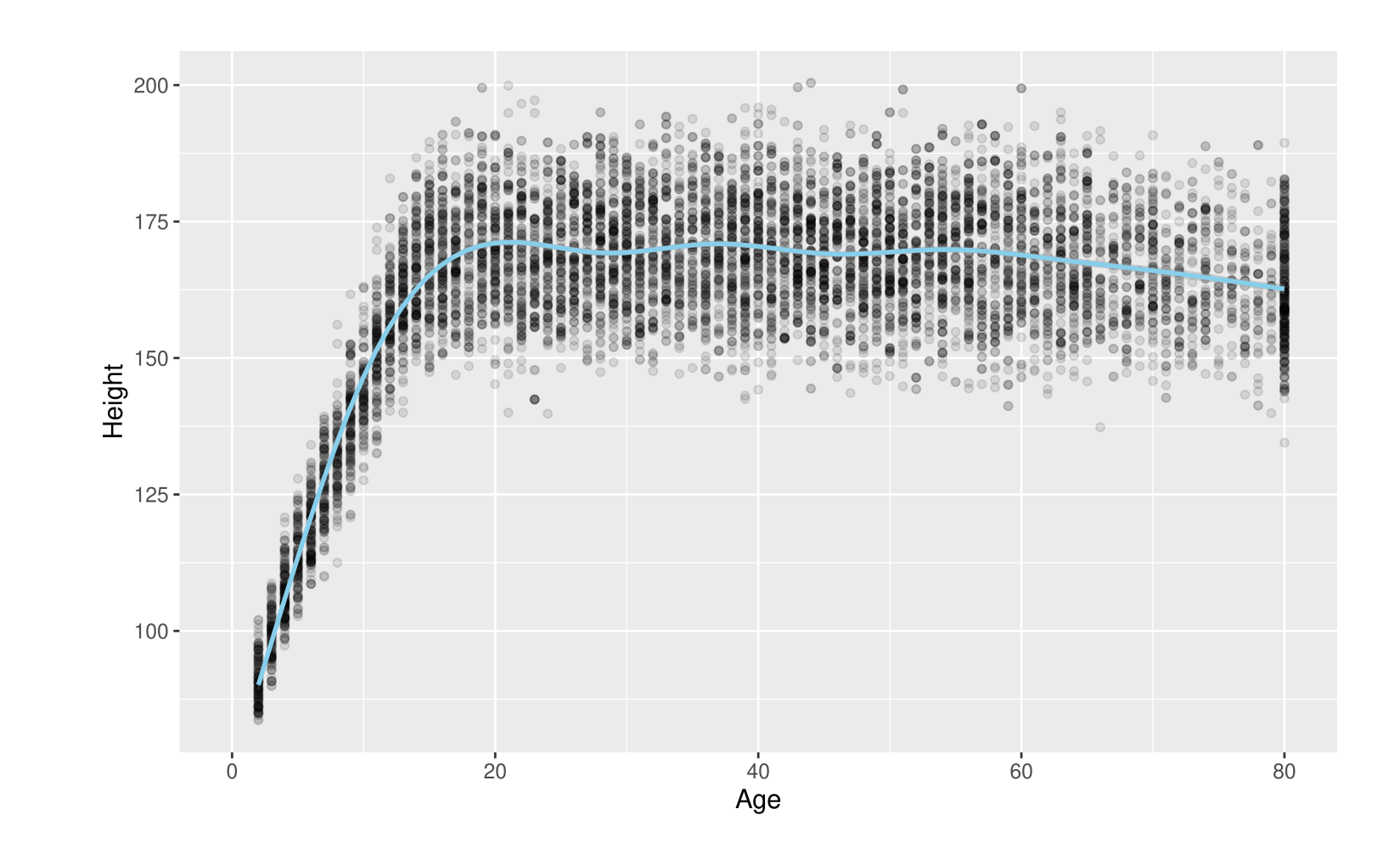

# Detour from Our Detour

```
1 library(tidyverse)
2 library(NHANES)
3 library(emojifont)
4
5 NHANES <- mutate(NHANES, 
6 heart = fontawesome("fa-heart"))
 7
8 ggplot(data = NHANES, 
9 mapping = aes(x = Age,10 y = Height,
11 label = heart)) +
12 geom_text(alpha = 0.1, color = "red",
13 family='fontawesome-webfont',
14 size = 16) +
15 stat_smooth(color = "deeppink")
```
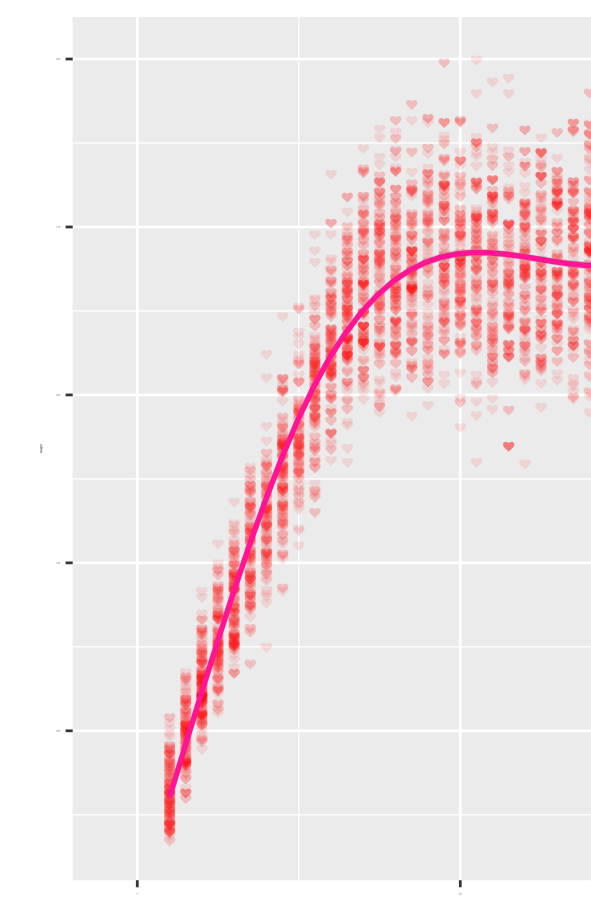

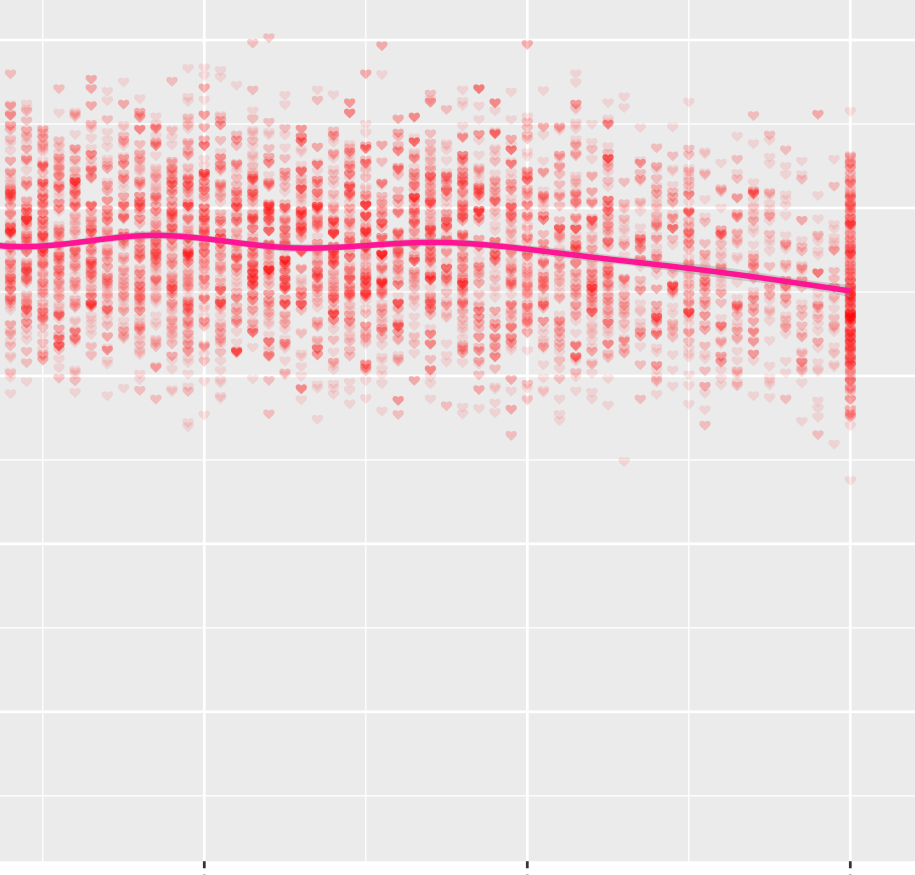